# **webMethods Rules Engine 9.8 Readme**

# **April 2015**

This file contains important information you must read before using webMethods Rules Engine 9.8. You can find webMethods Rules Engine 9.8 user documentation on the [Documentation website](http://documentation.softwareag.com/) or the [TECHcommunity website.](http://techcommunity.softwareag.com/) At those locations, you can also find the suite-related information listed below.

*webMethods Product Suite Release Notes webMethods and Intelligent Business Operations System Requirements webMethods System Cache Specifications Using the Software AG Installer Installing webMethods and Intelligent Business Operations Products Using the Software AG Update Manager* (fixes) *Upgrading webMethods and Intelligent Business Operations Products* Security and globalization information

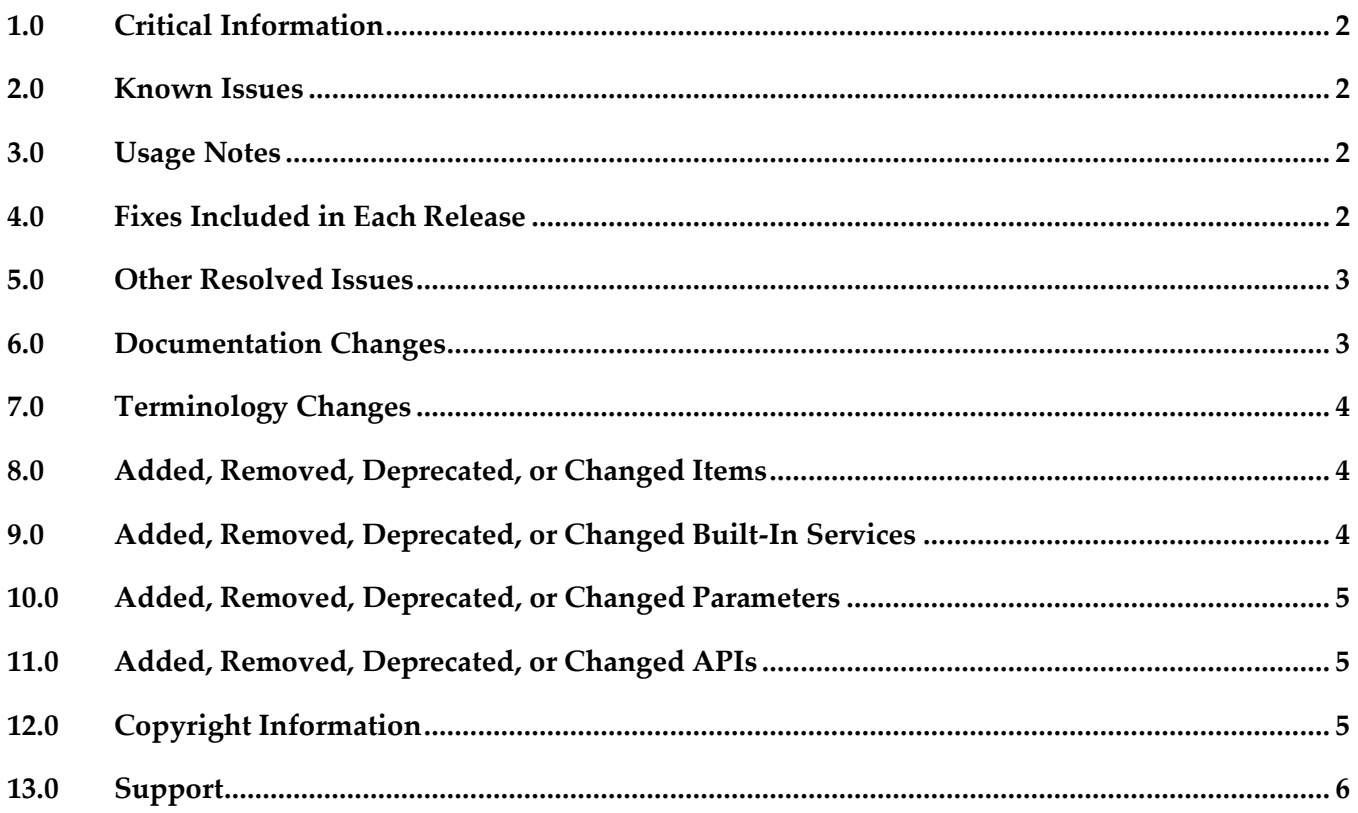

# <span id="page-1-0"></span>**1.0 Critical Information**

This section lists the critical issues for the current release that were known when this readme was published. For critical information found later, go to the Knowledge Center on the [Empower website.](https://empower.softwareag.com/)

<span id="page-1-1"></span>None.

## **2.0 Known Issues**

This section lists issues that were known for the current release when this readme was published. For known issues found later, go to the Knowledge Center on the [Empower website.](https://empower.softwareag.com/)

WMD-3548

Task Assignment based on Business Rules displays wrong document structure. The Rules Development feature of Software AG Designer can create a data model from a document type that contains nested documents. Apart from this data model, data models are created for each nested document. The data models from the nested documents can be used as input for a decision table. When configuring a task, you can select a rule to determine task assignments. If you select a decision table using data models from nested documents, the Edit Business Rule Assignment dialog wrongly displays the whole document instead of the nested documents only. There is currently no workaround for this issue.

## <span id="page-1-2"></span>**3.0 Usage Notes**

This section provides additional information you need to work with the current release of webMethods Rules Engine.

It is possible to design rules that evaluate in an infinite loop at runtime. webMethods Rules Engine has no validation logic to identify possible infinite loops at design time. With the help of the Run As... option the rule designer can execute rules locally in webMethods Rules Engine to test and verify rule behavior. This local rule execution might expose loops at design time.

# <span id="page-1-3"></span>**4.0 Fixes Included in Each Release**

This section lists the fixes that have been included in each release. Go to the Knowledge Center on the [Empower website](https://empower.softwareag.com/) for detailed information about fixes.

## *Release 9.8*

- WOK\_9.6\_RuleEngine\_Fix4
- WOK\_9.7\_RuleEngine\_Fix1

### *Release 9.7*

None.

### *Release 9.6*

<span id="page-2-0"></span>None.

# **5.0 Other Resolved Issues**

This section lists the issues that were resolved in each release but were not part of the fixes listed in the previous section.

## *Release 9.8*

None.

### *Release 9.7*

■ WOK-5660

Internal event rules do not fire directly after a New Data Action was executed. If a rule result contains a New Data Action to create a new instance of a data model and also an assignment result to assign a value to this new instance of a data model, internal event rules that listen for a "has changed" event on this new instance of a data model will not fire. This issue has been resolved.

### *Release 9.6*

<span id="page-2-1"></span>None.

# **6.0 Documentation Changes**

This section describes significant changes to the documentation in each release, such as the addition, relocation, or removal of product guides, online help, chapters, or other major content.

## *Release 9.8*

None.

### *Release 9.7*

None.

### *Release 9.6*

<span id="page-3-0"></span>None.

# **7.0 Terminology Changes**

### *Release 9.8*

None.

### *Release 9.7*

None.

## *Release 9.6*

<span id="page-3-1"></span>None.

# **8.0 Added, Removed, Deprecated, or Changed Items**

This section lists features, functionality, controls, portlets, properties, or other items that have been added, removed, deprecated, or changed.

## *Release 9.8*

None.

## *Release 9.7*

None.

## *Release 9.6*

<span id="page-3-2"></span>None.

# **9.0 Added, Removed, Deprecated, or Changed Built-In Services**

### *Release 9.8*

None.

### *Release 9.7*

None.

### *Release 9.6*

<span id="page-4-0"></span>None.

# **10.0 Added, Removed, Deprecated, or Changed Parameters**

#### *Release 9.8*

None.

### *Release 9.7*

None.

### *Release 9.6*

<span id="page-4-1"></span>None.

# **11.0 Added, Removed, Deprecated, or Changed APIs**

#### *Release 9.8*

None.

### *Release 9.7*

None.

### *Release 9.6*

<span id="page-4-2"></span>None.

# **12.0 Copyright Information**

Copyright © 2015 Software AG, Darmstadt, Germany and/or Software AG USA Inc., Reston, VA, USA, and/or its subsidiaries and/or its affiliates and/or their licensors.

The name Software AG and all Software AG product names are either trademarks or registered trademarks of Software AG and/or Software AG USA Inc. and/or its subsidiaries and/or its affiliates and/or their licensors. Other company and product names mentioned herein may be trademarks of their respective owners.

Detailed information on trademarks and patents owned by Software AG and/or its subsidiaries is located at [http://softwareag.com/licenses.](http://softwareag.com/licenses)

This software may include portions of third-party products. For third-party copyright notices, license terms, additional rights or restrictions, please refer to "License Texts, Copyright Notices and Disclaimers of Third Party Products". For certain specific third-party license restrictions, please refer to section E of the Legal Notices available under "License Terms and Conditions for Use of Software AG Products / Copyright and Trademark Notices of Software AG Products". These documents are part of the product documentation, located a[t http://softwareag.com/licenses](http://softwareag.com/licenses) and/or in the root installation directory of the licensed product(s).

# <span id="page-5-0"></span>**13.0 Support**

Visit the [Empower website](https://empower.softwareag.com/) to learn about support policies and critical alerts, read technical articles and papers, download products and fixes, submit feature/enhancement requests, and more.

Visit the [TECHcommunity website](http://techcommunity.softwareag.com/) to access additional articles, demos, and tutorials, technical information, samples, useful resources, online discussion forums, and more.

RE-RM-98-20150415